# **FIBARO System**

Lua API Developer Documentation

<span id="page-1-0"></span>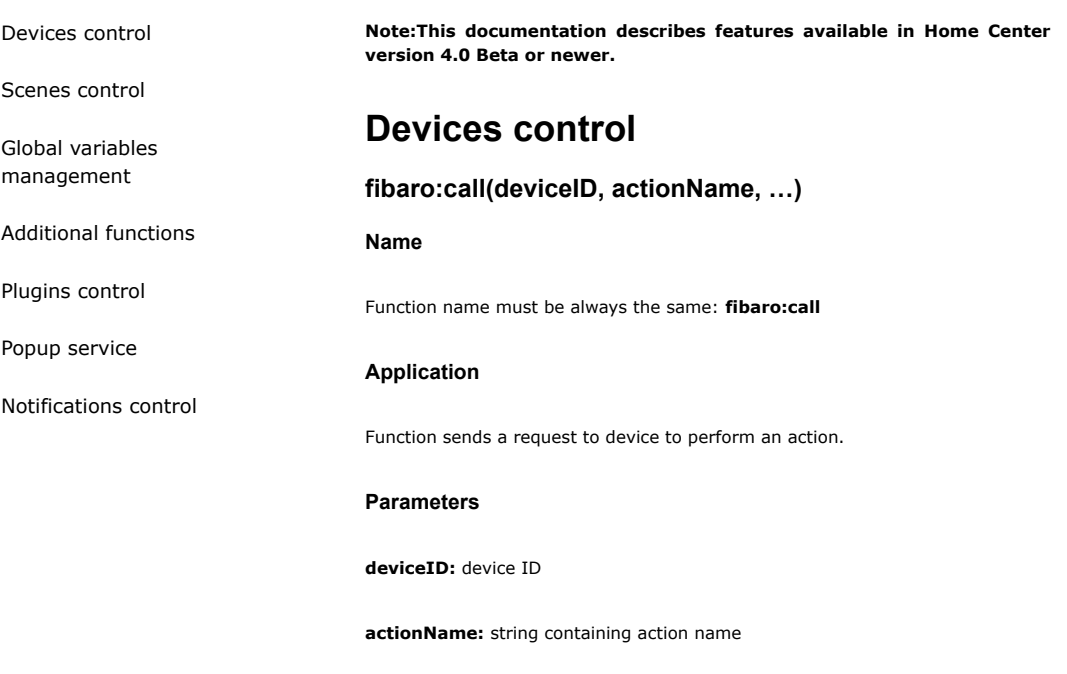

Additional (0 to 7) parameters may be inserted and sent as calling action arguments.

## Returned values

None

## Code example

- -- non-parametric 'turnOff' action call of id=12 device
	- fibaro:call(12, 'turnOff');
	- -- 'setValue' action call with one additional parameter
	- fibaro:call(12, 'setValue', '23');

## fibaro:get(deviceID, propertyName)

#### Name

Function name must be always the same: **fibaro:get** 

## Application

Gets the latest data (value and time of last modification) of the device properties.

### Parameters

deviceID: device ID number

propertyName: name of property

## Returned values

string containing current property value

#### timestamp: last modification timestamp

#### Code example

- -- get a value and time of the last "brightness" property modification (device id=11)
- local value, modificationTime = fibaro:get(11, 'brightness');
- -- second value may be omitted
- local value2 = fibaro:get(11, 'brightness');
- -- returned value may be used as a scene condition
- if (tonumber(value) >= 50) then
- fibaro:call(142, 'turnOff');
- end

## fibaro:getValue(deviceID, propertyName)

#### Name

Function name must be always the same: fibaro:getValue

#### Application

Gets the current value of the device (deviceID) property (propertyName)

## Parameters

deviceID: device ID number

propertyName: name of property

#### Returned values

**String** containing current property value

Please note that the return value is of type string. When comparing it with a variable of type number, use tonumber to convert it first.

#### Code example

-- get value of 'brigthness' property (device id = 11) local value = fibaro:getValue(11, 'brightness');

## fibaro:getModificationTime(deviceID, propertyName)

#### Name

Function name must be always the same: fibaro:getModificationTime

## Application

Retrieves the status of a property of a device. Specifically, the 'time last modified'.

#### Parameters

deviceID: device ID number

propertyName: name of property

#### Returned values

#### timestamp: last modification timestamp

### Code example

- -- get time of last 'value' property modification (device id=11) local lastModified = fibaro:getModificationTime(11, 'value');
	- -- at least 10 seconds after the last modification
	- if (os.time() lastModified >= 10) then

 fibaro:debug('Passed more than 10 seconds'); else

fibaro:debug('Passed less than 10 seconds');

end

## fibaro:getType(deviceID)

#### Name

Function name must be always the same: fibaro:getType

## Application

Gets the type of the device (deviceID)

#### Parameters

deviceID: device ID number

## Returned values

String containing device type (list of types available here)

### Code example

- -- get type of device id = 100
- local type = fibaro:getType(100);
- -- if it's roller shutter
- if (type == 'blind') then
- fibaro:debug('This device is a roller shutter');
- else
- fibaro:debug('Device type: ' .. type);
- end

## fibaro:getRoomID(deviceID)

## Name

Function name must be always the same: fibaro:getRoomID

## Application

Gets the roomID of a room where selected device (deviceID) is located

#### deviceID: device ID number

#### Returned values

roomID: number of room where device is located ('unassigned' room has roomID equal to zero)

## Code example

- -- Save the room number to 'room' variable (device id = 15)
- local room = fibaro:getRoomID(15);
- if (room  $== 0$ ) then
- fibaro:debug('This device is \'unassigned\'');

else

fibaro:debug('This device is located in: ' .. room);

end

## fibaro:getSectionID(deviceID)

## Name

Function name must be always the same: fibaro:getSectionID

## Application

Gets the sectionID of a section where selected device (deviceID) is located

## Parameters

deviceID: device ID number

#### Returned values

sectionID: number of section where device is located ('unassigned' section has sectionID equal to zero)

#### Code example

```
-- Save the section number to 'section' variable (device id = 10)
```
local section = fibaro:getSectionID(10);

```
 if (section == 0) then
```
fibaro:debug('This device is unassigned');

```
 else
```
fibaro:debug('This device is located in: ' .. section);

end

## fibaro:getDevicesId(filters)

#### Name

Function name must be always the same: fibaro:getDevicesId

#### Application

Filters all devices in system by given rule.

```
{
  "filter": "hasProperty",
  "value": ["configured", "dead", "model"]
}
{
  "filter": "interface",
  "value": ["zwave", "levelChange"]
}
{
  "filter": "parentId",
  "value": [664]
}
{
  "filter": "type",
  "value": ["com.fibaro.multilevelSwitch"]
}
{
  "filter": "roomID",
  "value": [2, 3]
}
{
  "filter": "baseType",
  "value": ["com.fibaro.binarySwitch"]
}
{
  "filter": "isTypeOf",
  "value": ["com.fibaro.binarySwitch"]
}
{
  "filter": "isPlugin",
  "value": [true]
}
{
  "filter": "propertyEquals",
  "value":
 \mathbf{r} {
     "propertyName": "configured",
     "propertyValue": [true]
   },
  \{ "propertyName": "dead",
     "propertyValue": [false]
   },
  \{ "propertyName": "deviceIcon",
     "propertyValue": [15]
   },
    {
     "propertyName": "deviceControlType",
     "propertyValue": [15,20,25]
   }
 \, \, \,}
{
  "filter": "deviceID",
  "value": [55,120,902]
}
```
## Parameters

filters: filters object

## Returned values

devices: array of device id's filtered by given rule.

## Code example

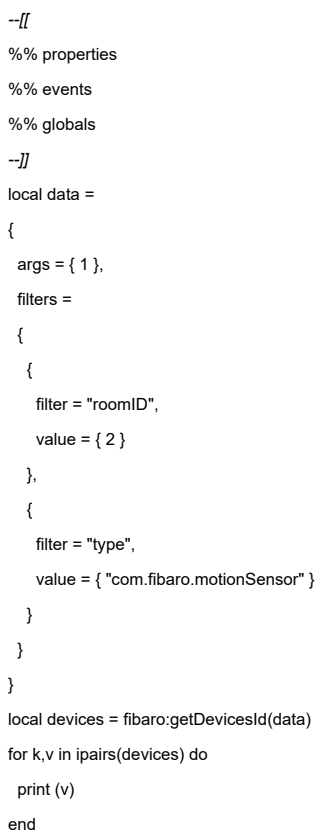

## fibaro:callGroupAction(action, filters)

## Name

Function name must be always the same: fibaro:callGroupAction

## Application

Calls action on devices filtered by given rule.

```
{
  "filter": "hasProperty",
  "value": ["configured", "dead", "model"]
}
{
  "filter": "interface",
  "value": ["zwave", "levelChange"]
}
{
  "filter": "parentId",
  "value": [664]
}
{
  "filter": "type",
  "value": ["com.fibaro.multilevelSwitch"]
}
{
  "filter": "roomID",
  "value": [2, 3]
}
{
  "filter": "baseType",
  "value": ["com.fibaro.binarySwitch"]
}
{
  "filter": "isTypeOf",
  "value": ["com.fibaro.binarySwitch"]
}
{
  "filter": "isPlugin",
  "value": [true]
}
{
  "filter": "propertyEquals",
  "value":
 \mathbf{r} {
     "propertyName": "configured",
     "propertyValue": [true]
   },
  \{ "propertyName": "dead",
     "propertyValue": [false]
   },
  \{ "propertyName": "deviceIcon",
     "propertyValue": [15]
   },
    {
     "propertyName": "deviceControlType",
     "propertyValue": [15,20,25]
   }
 \, \, \,}
{
  "filter": "deviceID",
  "value": [55,120,902]
}
```
## Parameters

action: action name

filters: filters object

## Returned values

devices: array of device id's filtered by given rule.

## Code example

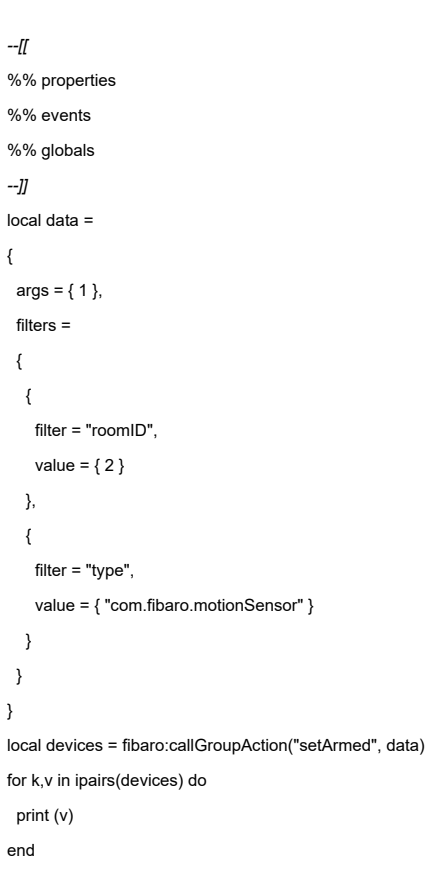

## <span id="page-8-0"></span>Scenes control

## fibaro:abort()

### Name

Function name must be always the same: fibaro:abort

## Application

Function stops currently running script.

#### Parameters

None

Returned values

None

## Code example

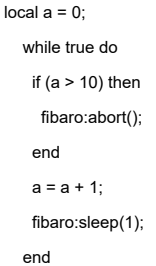

## fibaro:getSourceTrigger()

#### Name

Function name must be always the same: fibaro:getSourceTrigger

### Application

Gets information about the trigger that caused the current scene to run. This function can be also used to determine which of the triggers was the direct cause of the script execution.

#### Parameters

None

#### Returned values

An array containing information about the trigger of the current scene.

Returned array includes obligatory 'type' field which, depending on the trigger's type may take the following values:

'property' – for triggers based on the change in device property 'global' – for triggers based on the change in global variable 'other' – other cases (direct run of the scene using Fibaro interface or by another script)

Depending on the 'type' value, the array may have additional fields:

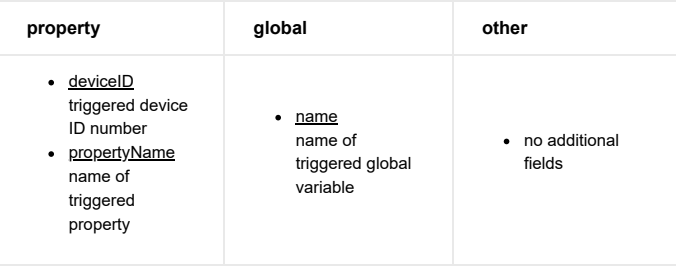

## Code example

--[[ %% properties 13 value 15 value %% globals isItDarkOutside –]] local trigger = fibaro:getSourceTrigger(); if (trigger['type'] == 'property') then fibaro:debug('Source device = ' .. trigger['deviceID']); elseif (trigger['type'] == 'global') then fibaro:debug('Source global variable = ' .. trigger['name']); elseif (trigger['type'] == 'other') then fibaro:debug('Other source'); end

## fibaro:getSourceTriggerType()

#### Name

Function name must be always the same: fibaro:getSourceTriggerType

## Application

Gets information about the type of trigger that caused the current scene to run.

#### Parameters

None

#### Returned values

String containing trigger type ('type')

## Code example

- -- Check if scene was triggered manually
	- if (fibaro:getSourceTriggerType() == 'other') then
	- fibaro:debug('Scene triggered manually');
- end
- -- the same result may be achieved by getting the whole table using getSourceTrigger(

 $\rightarrow$ 

- local source = fibaro:getSourceTrigger();
- if (source['type'] == 'other') then
- fibaro:debug('Scena triggered manually');
- end

 $\left\| \cdot \right\|$ 

## fibaro:startScene(sceneID)

## Name

Function name must be always the same: fibaro: startScene

### Application

Starts an instance of a given scene (sceneID)

#### Parameters

sceneID: scene ID number

#### Returned values

None

## Code example

-- if 'a' is greater than 20, run scene (id=10) if (a > 20) then fibaro:startScene(10); end

## fibaro:killScenes(sceneID)

#### Name

Function name must be always the same: fibaro: kill Scenes

#### Application

Terminates all running instances of a given scene (sceneID)

## Parameters

sceneID: scene ID number

#### Returned values

None

## Code example

-- If the value of 'a' variable is in the range [1;5], terminate all instances of scene (id=2) if (a  $>$  = 1 and a  $<$   $t$  ; = 5) then fibaro:killScenes(2);

end

## fibaro:setSceneEnabled(sceneID, enabled)

## Name

Function name must be always the same: fibaro:setSceneEnabled

## Application

Activates/deactivates a scene with a given sceneID

#### Parameters

sceneID: scene ID number

enabled: boolean value (true – enable scene, false – disable scene)

#### Returned values

#### None

#### Code example

- -- If variable 'a' is positive, deactivate scene (id=3) if (a>0) then fibaro:setSceneEnabled(3, false); -- otherwise activate scene (id=3) else
	- fibaro:setSceneEnabled(3, true);

end

## fibaro:isSceneEnabled(sceneID)

## Name

Function name must be always the same: fibaro:isSceneEnabled

## Application

Checks if the scene with a given sceneID is active.

#### **Parameters**

sceneID: scene ID number

### Returned values

Boolean value: true – scene enabled, false – scene disabled

## Code example

- -- if one scene (id=3) is active, enable also another scene (id=5)
	- if (fibaro:isSceneEnabled(3)) then fibaro:setSceneEnabled(5, true);

end

## fibaro:countScenes()

## Name

Function name must be always the same: fibaro:countScenes

## Application

Gets the number of currently running instances of a scene.

## Parameters

None

#### Returned values

A positive integer containing the number of currently active scenes.

#### Code example

-- number of running scenes local num = fibaro:countScenes(); if (num  $== 1$ ) then fibaro:debug('one running scene'); else fibaro:debug('Number of running scenes: ' .. num); end -- max one instance of specified scene if (fibaro:countScenes() > 1) then fibaro:abort(); end

## fibaro:countScenes(sceneID)

#### Name

Function name must be always the same: fibaro:countScenes

#### Application

Gets the number of currently running instances of a given scene.

#### Parameters

sceneID: scene ID number

#### Returned values

A positive integer that specifies the number of currently active scenes.

#### Code example

- -- number of running instances of scene id=12
	- local num = fibaro:countScenes(12);
	- fibaro:debug('Number of running instances of scene id=12 is : ' .. num);
	- -- Check if scene id=12 is running
	- if (fibaro:countScenes(12) >= 1) then
	- fibaro:debug('Scene is running');
- else
	- fibaro:debug('Scene is not running');

end

## fibaro:setSceneRunConfig(sceneID,runConfig)

## Name

Function name must be always the same: fibaro:setSceneRunConfig

#### Application

Where runConfig is string that takes one of these three values:

- TRIGGER\_AND\_MANUAL
- MANUAL\_ONLY
- DISABLED

Which will set given scene respectively to Automatic, Manual and Disabled mode. Any other value will set scene triggering mode to Automatic.

#### Parameters

sceneID: scene ID number

runConfig: string value (TRIGGER\_AND\_MANUAL, MANUAL\_ONLY, DISABLED)

## Returned values

None

#### Code example

-- set run config element

fibaro:setSceneRunConfig(123, 'TRIGGER\_AND\_MANUAL');

## fibaro:getSceneRunConfig(sceneID)

#### Name

Function name must be always the same: fibaro:getSceneRunConfig

## Application

Returns currently set value.

#### Parameters

sceneID: scene ID number

#### Returned values

String containing runConfig value

## Code example

-- get run config element

fibaro:getSceneRunConfig(123);

## <span id="page-14-0"></span>Global variables management

## fibaro:getGlobal(varName)

#### Name

Function name must be always the same: fibaro:getGlobal

#### Application

Retrieves the 'value' and 'time last modified' of a global variable registered in the Variables Panel.

#### Parameters

#### varName: name of global variable

#### Returned values

string containing current global variable value

timestamp: last modification timestamp

Please note that these return values are of type string. When comparing them with a variable of type number, use tonumber to convert them first.

### Code example

- -- get a value and time of the last "isNight" global variable modification
	- local value, modificationTime = fibaro:getGlobal('isNight');
	- -- second value may be omitted
	- local value2 = fibaro:getGlobal('isNight');
	- -- returned value may be used as a scene condition
	- if (value  $== '1'$ ) then
- fibaro:debug('It's night!');
- end

## fibaro:getGlobalModificationTime(varName)

#### Name

Function name must be always the same: fibaro:getGlobalModificationTime

#### Application

Retrieves the 'time last modified' of a global variable registered in the Variables Panel.

#### Parameters

varName: name of global variable

#### Returned values

timestamp: last modification timestamp

Please note that this return value is of type string. When comparing it with a variable of type number, use tonumber to convert it first.

## Code example

-- get time of last 'counter' variable modification

- local lastModified = fibaro:getGlobalModificationTime('counter');
- -- at least 10 seconds after the last modification
- if (os.time() lastModified >= 10) then

fibaro:debug('Passed more than 10 seconds');

else

fibaro:debug('Passed less than 10 seconds');

end

## fibaro:getGlobalValue(varName)

#### Name

Function name must be always the same: fibaro:getGlobalValue

#### Application

Retrieves the 'value' of a global variable registered in the Variables Panel.

#### Parameters

varName: name of global variable

## Returned values

string containing current global variable value

Please note that this return value is of type string. When comparing it with a variable of type number, use tonumber to convert it first.

#### Code example

-- get value of 'counter' global variable local counterValue = fibaro:getGlobalValue('counter');

## fibaro:setGlobal(varName, value)

#### Name

Function name must be always the same: fibaro:setGlobal

## Application

Changes the value of a global variable

## Parameters

varName: name of global variable

value: new value of global variable

#### Returned values

None

## Code example

-- Assign value '1' to 'index' global variable

fibaro:setGlobal('index', 1);

- -- Increase value of 'test' global variable by adding 3
- fibaro:setGlobal('test', fibaro:getGlobalValue('test') + 3);
- -- Assign value of 'a' local variable to 'index' global variable

local a = 10 \* 234;

fibaro:setGlobal('index', a);

## <span id="page-16-0"></span>Additional functions

fibaro:calculateDistance(position1, position2)

#### Name

Function name must be always the same: fibaro:calculateDistance

#### Application

Function calculates distance between two geographical points: position1 and position2.

#### Parameters

position1: the first location

#### position2: the second location

Points are defined using geographical coordinates. Their values are expressed in degrees with a decimal part and separated by a semicolon. Negative values are, respectively, west and south. The decimal separator is a dot.

For example:  $40^{\circ}44'55''N$ ,  $73^{\circ}59'11''W =$  " $40.7486$ ; -73.9864"

## Returned values

Distance in meters

#### Code example

local userLocation = fibaro:getValue(123, 'Location');

 local exampleLocation = "52.4325295140701;16.8450629997253"; local result;

 result = fibaro:calculateDistance(userLocation, exampleLocation); fibaro:debug('Distance is ' .. result .. 'm.');

## fibaro:debug(text)

## Name

Function name must be always the same: fibaro: debug

### Application

Outputs a string to the debug console associated with the script.

#### **Parameters**

text: text to be displayed

### Returned values

None

#### Code example

fibaro:debug('Example text');

## fibaro:sleep(time)

#### Name

Function name must be always the same: fibaro:sleep

#### Application

Suspends execution of a script for a specified time in milliseconds.

#### Parameters

time: number of miliseconds

#### Returned values

None

## Code example

```
-- Wait 10 seconds
```
fibaro:sleep(10000);

## HomeCenter.SystemService.reboot()

## Name

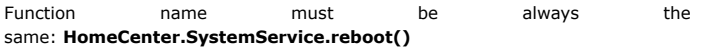

#### Requirements

Fibaro Home Center 2 updated to 4.081 software version or higher

## Application

Reboots system.

#### Parameters

None

## Returned values

None

#### Code example

-- Reboot system

HomeCenter.SystemService.reboot();

## HomeCenter.SystemService.shutdown()

## Name

Function name must be always the same: HomeCenter.SystemService.shutdown()

#### Requirements

• Fibaro Home Center 2 updated to 4.081 software version or higher

## Application

Shutdowns system.

#### Parameters

None

## Returned values

None

Code example

-- Shutdown system

HomeCenter.SystemService.shutdown();

## <span id="page-19-0"></span>Plugins control

## function onAction(deviceId, action)

Name

Function name must be always the same: onAction

#### Application

Function is usually used for handling an event assigned to the elements (button, select, etc.) at "Advanced" tab. However this function may be called via any http client by constructing a request as described here. Users of our system may also call such function for example by scenes. Let us assume that we have lightControl plugin, which is able to switch off a light. Plugin contains a method: switchOff(LightID). Scene developer may call function switchOff(LightID) by sending the POST request: POST api/devices/DEVICE\_ID/action/ACTION\_NAME {"args":["arg1", ..., "argN"]}

### Location

Function has to be implemented in file: main.lua

#### Trigger

Function is triggered when RESTful callAction request (described here) is called. For plugin developer, it's important that it may be triggered as a result of pushing the button at "Advanced Settings" plugin's tab. Function onAction may be also called from one of the scenes or using any client which is able to construct http requests to our server (main controller).

#### Parameters

1. deviceId - plugin's ID (device or plugin) distinctive for this resource

- 2. **action** array containing:
	- 1. actionName (action.actionName) string containing name of the function you want to run (e.g. by pushing the button at "Advanced" tab). Generally, function is set in PluginName.lua file.
	- 2. args (action.args) it's an array containing the list of additional arguments

## Code example

function onAction(deviceId, action)

return alphatechFarfisa:callAction(action.actionName, unpack(action.args))

end

## function onUIEvent(deviceId, event)

#### Name

Function name must be always the same: onUIEvent

#### Application

Function is usually used for handling an event assigned to one of the handlers (button, select, switch, etc.) at "General" tab.

#### Location

Function has to be implemented in file: main.lua

Function is triggered as a result of plugin's handler usage (button or slider) from "General" tab (called "View").

#### Parameters

1. deviceId - plugin's ID (device or plugin) distinctive for this resource

2. event - array containing:

1. elementName - (event.elementName) string containing handler's name (name="handlerName" – defined in view.xml). This allows to know which GUI component (from "General" tab) has just been used. Furthermore, it enables running appropriate function (bounded with that name) implemented usually in PluginName.lua file.

#### uiBinding = {

["POWER\_Button"] = function() lightControl:sendKey("KEY\_POWEROFF

["NUM\_1\_Button"] = function() lightControl:sendKey("KEY\_1") end,

["NUM\_2\_Button"] = function() lightControl:sendKey("KEY\_2") end

}

function onUIEvent(deviceId, event)

local callback = uiBinding[event.elementName]

if (callback) then

callback(event)

end

 $\left\| \cdot \right\|$ 

end

2. deviceId - number - plugin's ID (device or plugin) distinctive for this resource

3. eventType – string containing event's name, e.g. onToggled, onPressed, onChanged, etc. This allows to know which handler's type was used and what action should be taken. Example: if we use the class supporting holding down the button, we get the info when this button is pressed (onPressed) and when it's released (onReleased).

if (event.eventType == 'onReleased') then

self:mouseUp(event)

elseif (event.eventType == 'onPressed') then

self:mouseDown(event)

elseif (event.eventType == 'cancel') then

self:cancelEvents()

end

end

4. values - array containing e.g. slider's value, bool value (false/true) for relay switch, etc.

#### Code example

function onUIEvent(deviceId, event)

local callback = uiBinding[event.elementName]

 if (callback) then callback(event)

 end end

## function configure(deviceId, config)

Function name must be always the same: configure

#### Application

This function is used for handling "Save" event performed by the user at plugin's "General" tab. Generally, it's applied to make sure that all plugin properties are in line with our requirements. Otherwise we can react for such a situation by changing the property value.

#### Location

Function has to be implemented in file: main.lua

#### **Trigger**

Function is triggered when "Save" button from plugin's "General" tab (called "View") is clicked.

#### Parameters

- 1. deviceId plugin's ID (device or plugin) distinctive for this resource
- 2. config array containing a list of all current plugin's properties.

## Code example

function configure(deviceId, config)

if deviceId == lightControl.id then

- restart = false
- if (config.ip) then

lightControl:updateProperty('ip', config.ip)

- restart = true
- end
- if (config.pollingTimeout) then
- lightControl:updateProperty('pollingTimeout', config.pollingTimeout)
- end

if (restart) then

plugin.restart()

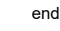

end

end

## function updateProperty(name, value)

#### Name

Function name must be always the same: updateProperty

#### Application

This function is used for saving plugin's property. Example: If plugin has a property called "userName" = "Tom", using this function we can change its value for any other string value.

#### Location

Function is implemented in device.lua. On the other hand, function call may be performed in various files, e.g.: main.lua, PluginName.lua

### Trigger

Function is triggered at the request of the developer (anywhere in the code).

#### **Parameters**

- 1. name string containing the name of updated property
- 2. value (variable supporting various types: string, int, float, etc.) new value assigned for the property given in the "name" parameter.

#### Code example

lightControl:updateProperty('userName', 'Marcin')

## function setName(name)

### Name

Function name must be always the same: setName

#### Application

This is function is used for assigning new value for the "name" plugin's property.

## Location

Function is implemented in device.lua. On the other hand, function call may be performed in various files, e.g.: main.lua, PluginName.lua

#### **Trigger**

Function is triggered at the request of the developer (anywhere in the code).

#### Parameters

1. name - string containing value for the "name" property we want to update.

### Code example

function Device:setName("multiSensor")

## function setEnabled(enabled)

#### Name

Function name must be always the same: setEnabled

## Application

This function is used for saving "enabled" plugin's property. If it's set to false, selected device/plugin is visible in the system, but can't be controlled. Setting to true enables its control.

#### Location

Function is implemented in device.lua. On the other hand, function call may be performed in various files, e.g.: main.lua, PluginName.lua

#### Trigger

Function is triggered at the request of the developer (anywhere in the code).

#### Parameters

1. enabled - boolean state (true/false) of "enabled" property we want to update.

#### Code example

function Device:setEnabled(true)

## function setVisible(visible)

Function name must be always the same: setVisible

#### Application

This function is used for saving "visible" plugin's property. If it's set to false, selected device/plugin is invisible in the system. Setting to true enables its visibility.

#### Location

Function is implemented in device.lua. On the other hand, function call may be performed in various files, e.g.: main.lua, PluginName.lua

#### Trigger

Function is triggered at the request of the developer (anywhere in the code).

#### Parameters

1. visible - boolean state (true/false) of "visible" property we want to update.

## Code example

function Device:setVisible(visible)

## function getDevice(deviceId)

### Name

Function name must be always the same: getDevice

## Application

This function returns all available properties for selected device (ID given in deviceId parameter).

#### Location

Function is implemented in plugin.lua. On the other hand, function call may be performed in various files, e.g.: main.lua, PluginName.lua

### Trigger

Function is triggered at the request of the developer (anywhere in the code).

#### Parameters

1. **deviceId** - number - plugin's ID (device or plugin) distinctive for this resource.

## Code example

function plugin.getDevice(15)

## function getProperty(deviceId, propertyName)

## Name

Function name must be always the same: getProperty

#### Application

This function returns value of the specified property given in propertyName parameter.

#### Location

Function is implemented in plugin.lua. On the other hand, function call may be performed in various files, e.g.: main.lua, PluginName.lua

#### Trigger

Function is triggered at the request of the developer (anywhere in the code).

#### Parameters

- 1. **deviceId** number plugin's ID (device or plugin) distinctive for this resource.
- 2. **propertyName** string containing name of the property which value we want to get.

#### Code example

function plugin.getProperty(15, 'name')

## function getChildDevices(deviceId)

#### Name

Function name must be always the same: getChildDevices

#### Application

This function returns an array containing all child devices (owning "parentId" property which is equal to parent's "deviceId" property) of selected plugin.

#### Location

Function is implemented in plugin.lua. On the other hand, function call may be performed in various files, e.g.: main.lua, PluginName.lua

#### Trigger

Function is triggered at the request of the developer (anywhere in the code).

#### Parameters

1. deviceId - number - plugin's ID (device or plugin) distinctive for this resource.

## Code example

function plugin.getChildDevices(15)

## function createChildDevice(parentId, type, name)

#### Name

Function name must be always the same: createChildDevice

#### Application

This function creates new child device for selected plugin and returns all available properties as an array

#### Location

Function is implemented in plugin.lua. On the other hand, function call may be performed in various files, e.g.: main.lua, PluginName.lua

#### Trigger

Function is triggered at the request of the developer (anywhere in the code).

#### Parameters

- 1. parentId number plugin's ID (device or plugin) for which you want to create a child device
- 2.  $type$  string device type, e.g. com.fibaro.xyz for created child device 3. name – string – name of created child device

## Code example

function plugin.createChildDevice(15, 'com.fibaro.lightControlLight', 'lamp1')

## function restart()

#### Name

Function name must be always the same: restart

### Application

This function restarts plugin's LuaEnvironment process. It's used to recall plugin's initialization process.

#### Location

Function is implemented in plugin.lua. On the other hand, function call may be performed in various files, e.g.: main.lua, PluginName.lua

## **Trigger**

Function is triggered at the request of the developer (anywhere in the code).

## Code example

function plugin.restart()

## TCPListener Class Reference

#### Inheritance

Inherits from Object:

class 'TCPListener' (Object)

#### Dependencies

require('common.Object') require('net.TCPSocket')

## **Overview**

Handles asynchronous read of data from TCP socket. Provides interaction with events:

- **error:** called when error occures
- connected: when socket is succesfully connected
- disconnected: when socked is disconnected
- dataReceived: when same data were succesfully read from socket

Events can be registered with registerEvent(eventName, handler) method. Upon succesfull connection it starts to listen on socket

Properties delimiter

- type: string
- discution: Data received will be sliced by delimiter. If not provided, dataReceived event would be rised after every succesfull read.

self.delimiter = options.delimiter or ''

## connectTimeout

- type: integer
- discution: Number of millisecond after which connection will be dropped in case of lack in response.

self.connectTimeout = options.connectTimeout or 3000

## readTimeout

- type: integer
- discution: Number of millisecond after which waiting for data to received will be dropped in case of lack in response.

self.readTimeout = options.readTimeout or 3000

#### sock

- type: net.TCPSocket object
- discution: Responsible for sending and receiving data through socket..

self.sock = net.TCPSocket()

## Methods

## \_\_init(options)

- overview: Contstructor.
- params:  $\mathbf{r}$ 
	- options:
		- type: array
			- **discution:** Optional parameter. If not empty, should be an  $array(key = > value)$  with pairs (delimiter  $= > value$ , connectionTimeou t=> value, readTimeout => vale).

## close()

overview: Closes tcp connection.

## send(data)

- overview: Sends data to socket.
- params:  $\blacksquare$ 
	- data:
		- type: string
			- discution: Data to be sent.

## \_\_succes()

- overview: Called after a successful reading data from the socket.
- params:
	- data:
		- type: string
			- discution: Data received from socket.

#### \_\_error(err)

- overview: Called after a failed reading data from the socket.
- params:
	- err:
		- type: string
			- discution: Data received from socket.

#### Use example

self.sock = TCPListener({delimiter = string.char( 0x0D , 0x0A ), readTimeout = 10000, con self.sock:registerEvent('dataReceived', function(sock, data) self:onDataReceived(data, self.sock:registerEvent('disconnected', function() self:onClosed() end) self.sock:registerEvent('connected', function() self:onConnected() end) self.sock:registerEvent('error', function(sock, error) print("error", error) end)

 $\mathcal{A}$  . The  $\mathcal{A}$ 

## HTTPClient Class Reference

#### **Overview**

The HTTPClient class provides client side of the HTTP protocol.

To use this class you should require it in pluginName.lua

require('net.HTTPClient')

## Methods

## HTTPClient(timeout)

- overview: Contstructor.
- params:
	- timeout:
		- **type:** array
		- discution: Number of millisecond after which connection will be dropped in case of lack in response.

self.http = net.HTTPClient({timeout=2000})

## request(url, options, succes, error)

- overview: Sends http request to server.
- params:
	- url:
		- **type:** string
		- discution: Url of the the server.
	- options:
		- type: array
			- **discution:** Array(key => value) with pairs (headers => value,
			- data => value, method => vale, timeout => value).
	- succes:
		- **type:** callback function
		- discution: Called after a successful connection.

error:

- type: callback function
- discution:Called after a faild connection.

```
self.http:request(controlUrl, {
        options={
          headers = self.controlHeaders,
          data = requestBody,
          method = 'POST',
           timeout = 5000
        },
        success = function(status)
           local result = json.decode(status.data)
           if result[1] then
             if result[1].error then
                print ("ERROR")
                print (" type: " .. result[1].error.type)
                print (" address: " .. result[1].error.address)
                print (" description: " .. result[1].error.description)
             elseif result[1].success then
                self:updateProperty("userName", result[1].success.username)
              else
                print ("unknown response structure: ")
                print(status)
              end
           else
             print ("unknown response structure: ")
             print(status)
           end
        end,
        error = function(error)
          print "ERROR"
          print(error)
        end
     })
```
## UDPSocket Class Reference

#### **Overview**

The FUdpSocket class provides a UDP socket.

To use this class you should require it in pluginName.lua

require('net.UDPSocket')

## Methods

## UDPSocket(broadcast)

- overview: Contstructor.
- params:
	- broadcast:
		- type: boolean
		- discution: Define if broadcast mode should be used.

self.udp = net.UDPSocket({ broadcast = true})

## sendTo(payload, ip, port)

- overview: Sends data to given IP and port.
- params:
	- payload:
		- **type:** string
		- discution: Data to send.
	- $0$  ip:
		- **type:** string
		- **discution:** Destination address.
	- port:
		- type: integer
		- discution: Destination port.

self.udp:sendTo(payload, '255.255.255.255', 9,{

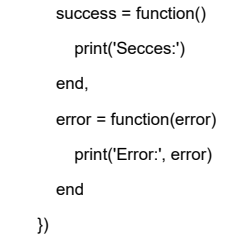

## <span id="page-29-0"></span>Popup service

HomeCenter.PopupService.publish({title, subtitle, contentTitle, contentBody, img, type, buttons})

#### Name

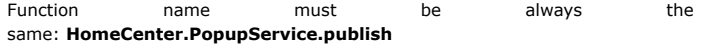

## Application

This function is used for creating pop-ups to be displayed on mobile devices. This way you can get a customizable notification of any event and/or trigger a scene using the button located in the pop-up window.

#### Requirements

- Fibaro Home Center 2 updated to 4.045 software version or higher
- Fibaro mobile application:
	- Fibaro for iPhone 2.5 or higher
	- Fibaro for iPad 1.50 or higher
	- Fibaro for Android phones 1.6.0 or higher
	- Fibaro for Tablet 1.3.0 or higher

#### Parameters

- 1. title string containing text to be displayed as a pop-up window title (parameter required)
- 2. subtitle string containing text to be displayed as a pop-up window subtitle
- 3. contentTitle string containing text to be displayed as a pop-up content title
- 4. **contentBody** string containing text to be displayed as a pop-up content (parameter required)
- 5. img string containing path of an image to be displayed in the pop-up window (supported extensions: .jpg, .bmp, .png, .gif)
- 6. type notification type indicated with a colour, available types:
	- 'Info' blue (default)
	- 'Success' green
	- 'Warning' yellow
	- 'Critical' red
- 7. **buttons** array containing definitions of buttons to be displayed in the pop-up, single button definition must be an array containing:
	- 'caption' text displayed on the button
	- 'sceneId' scene id triggered after pushing the button

At most 3 buttons may be defined. There is no need to create any button - 'ok' button will be created by default.

#### 1<sup>st</sup> Code example

```
--[[
%% properties
%% globals
--]]
-- variable containing path of Motion Sensor's icon
local imgUrl =
'http://www.fibaro.com/sites/all/themes/fibaro/images/motion-
sensor/en/motion_sensor_manual.png'
-- pop-up call
HomeCenter.PopupService.publish({
      -- title (required)
   title = 'No motion detected',
      -- subtitle(optional), e.g. time and date of the pop-up call
   subtitle = os.date("%I:%M:%S %p | %B %d, %Y"),
      -- content header (optional)
   contentTitle = 'No motion since last 15 minutes',
      -- content (required)
   contentBody = 'Should I run the scene "Night"?',
      -- notification image (assigned from the variable)
   img = imgUrl,
      -- type of the pop-up
   type = 'Success',
      -- buttons definition
  buttons = {
  { caption = 'Yes', sceneId = 0 {},
  \{ caption = 'No', sceneId = 0 \} }
})
```
#### NOTE

Please note that the example scene must be triggered manually. It just illustrates the way of creating pop-ups. Execution of this scene will not affect any device status (sceneId =  $0$ ).

#### NOTE

Setting an action of the button to 'sceneId =  $0'$  means that no action will be performed.

#### **NOTE**

Created pop-up is sent to each of users and mobile devices connected with the main controller.

#### NOTE

There is no maximum size of image displayed in the pop-up window. However, using too large file may result in long waiting times required for downloading the image.

#### NOTE

Pushing one of the buttons displayed in the pop-up window may only trigger another scene.

#### 2<sup>nd</sup> Code example

Scene generating pop-up after meeting a specified condition

```
--[[
%% properties
3814 value
%% globals
--]]
local startSource = fibaro:getSourceTrigger();
if (
   ( tonumber(fibaro:getValue(3814, "value")) > 60 )
or
startSource["type"] == "other"
\overline{)}then
HomeCenter.PopupService.publish({
   title = 'Brightness level',
   subtitle = 'is too high',
   contentTitle = 'Dimmer',
   contentBody = 'Would you like to turn it off?',
   img = ' http://www.fibaro.com/images/eng/icon_osw.png',
   type = 'Critical',
  buttons = \{{ceil = 7urn off', sceneld = 3228 },
    { caption = 'No', sceneId = 0 {},
    \{ caption = 'Set to 100%', sceneId = 3229 \} }
})
end
```
## <span id="page-31-0"></span>Notifications control

## HomeCenter.NotificationService.publish(payload)

#### Name

Function name must be always the same: HomeCenter.NotificationService.publish

#### Application

Publishes notification.

#### Parameters

request: request object

## Code example

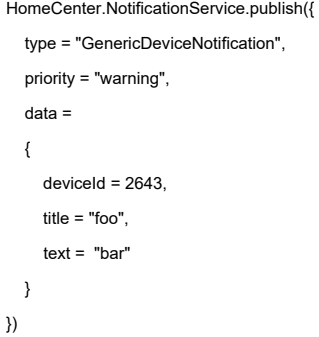

## HomeCenter.NotificationService.update(id, payload)

## Name

Function name must be always the same: HomeCenter.NotificationService.update

#### Application

Updates notification.

## Parameters

id: notification id

request: request object

## Code example

```
HomeCenter.NotificationService.update(7, {
   canBeDeleted = true,
   data =
  \{ title = "udapted foo",
      text = "udapted bar"
   }
})
```
## HomeCenter.NotificationService.remove(id)

#### Name

Function name must be always the same: HomeCenter.NotificationService.remove

## Application

Removes notification.

#### **Parameters**

id: notification id

## Code example

HomeCenter.NotificationService.remove(7)